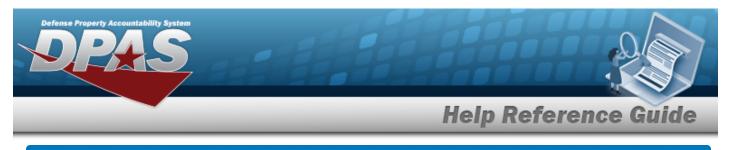

# Search for a STOCK NBR

### **Overview**

The Inventory Control Point/Materiel Management module STOCK NBR Inquiry process provides the ability to inquire about specific assets by STOCK NBR.

# Navigation

Inquiries > Catalog > STOCK NBR Inventory > STOCK NBR Inventory Inquiry page

## Procedures

#### Search for a STOCK NBR

One or more of the Search Criteria fields can be entered to isolate the results. By default, all

results are displayed. Selecting at any point of this procedure returns all fields to the default "All" setting.

1. In the Search Criteria section, narrow the results by entering one or more of the following optional fields.

| Search Crite  |     |   |                              |     | ි<br>          |
|---------------|-----|---|------------------------------|-----|----------------|
| Stock Nbr     | All | Q | Type Asset Cd                | All | •              |
| Item Desc     | All |   | FSC                          | All |                |
| LIN/TAMCN     | All | Q | Reportable<br>Commodity Type | All | •              |
| Stock Item Cd | All | • | Mgmt Cd                      | All | •              |
|               |     |   |                              | 5   | Reset Q Search |

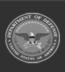

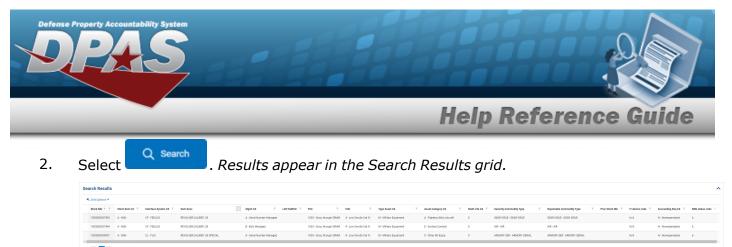

H

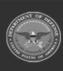

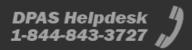